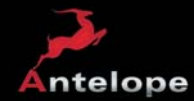

# РУКОВОДСТВО ПО ЭКСПЛУАТАЦИИ

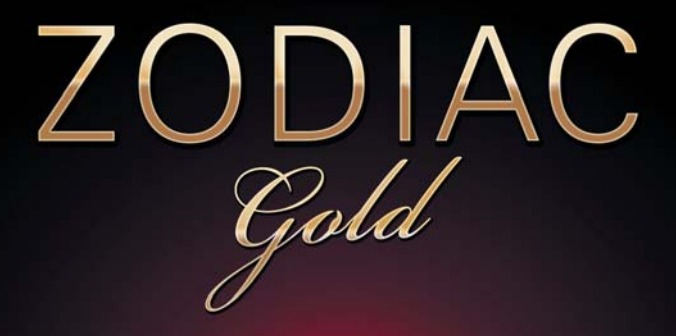

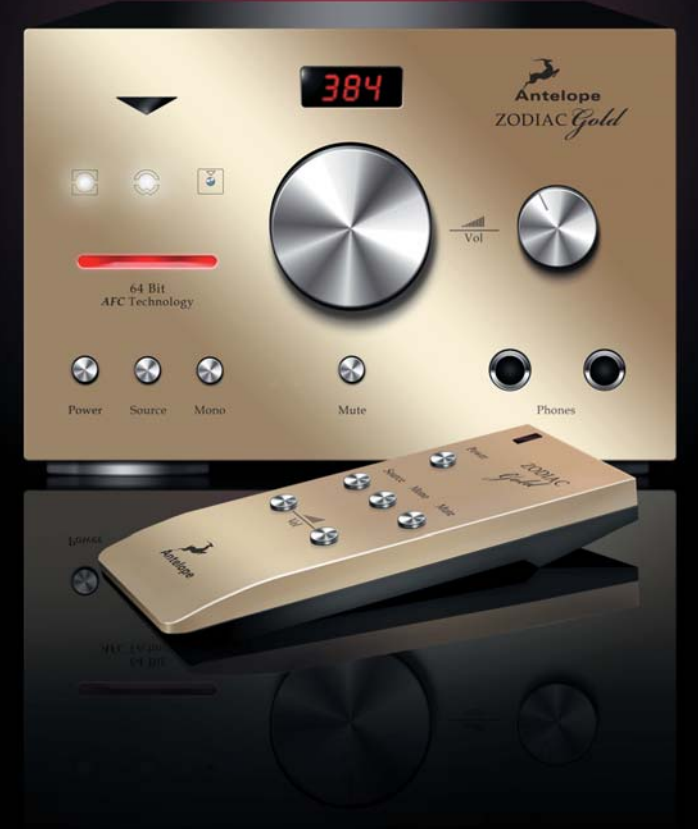

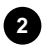

# **Zodiac Gold**

# Цифро-аналоговый преобразователь 384 кГц

# РУКОВОДСТВО ПО ЭКСПЛУАТАЦИИ

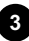

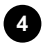

# **Содержание**

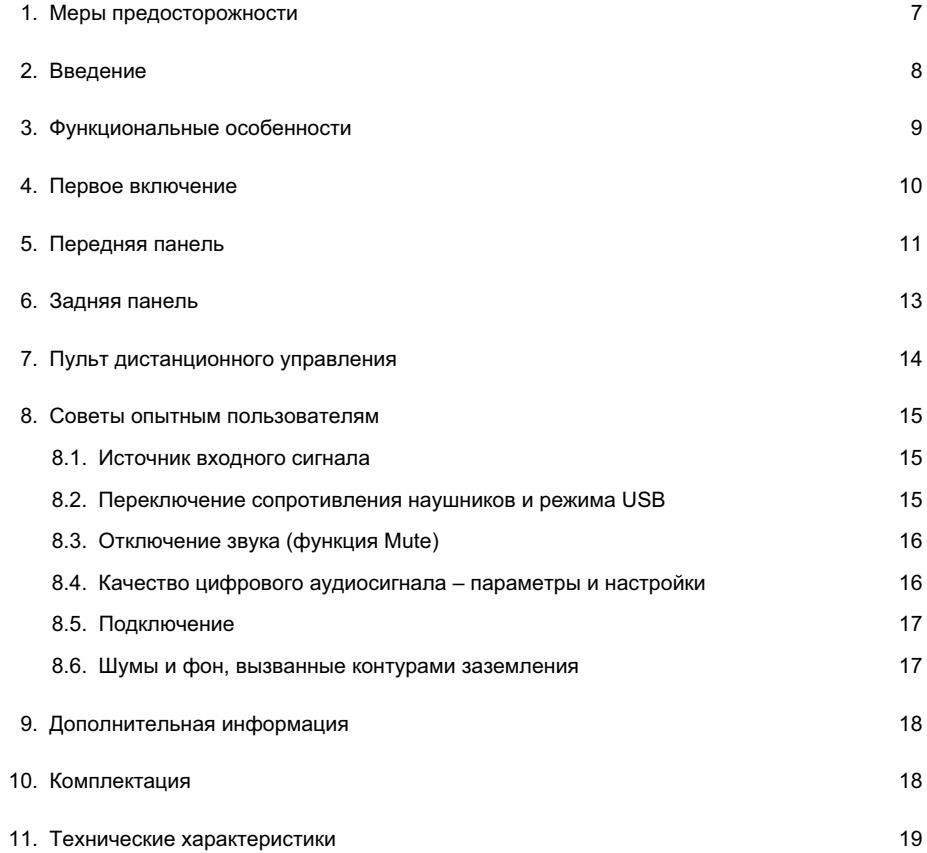

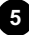

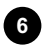

### **1. Меры предосторожности**

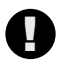

 *Для снижения риска поражения электрическим током, возгорания и возникновения других проблем, следуйте приведенным ниже правилам.* 

- Не отворачивайте винты и не снимайте крышку корпуса устройства. Внутри устройства нет элементов, обслуживаемых пользователем. Обслуживание должны производить только специалисты сервисного центра.
- Оберегайте устройство от проникновения влаги и не устанавливайте его в помещениях с повышенной влажностью.
- Если внутрь устройства попадёт жидкость или посторонний предмет, не пользуйтесь им. Немедленно выключите устройство и отключите от электросети. Не включайте устройство, пока посторонний предмет не будет извлечен, или попавшая внутрь жидкость не высохнет. По любым вопросам обращайтесь к производителю.
- Не прикасайтесь к сетевому кабелю мокрыми руками.
- Прежде, чем подключать устройство к сети или отключать его от сети, убедитесь, что устройство выключено.
- Не ставьте на корпус устройства посторонние предметы. Не устанавливайте устройство в тесных нишах, где будет затруднена его естественная вентиляция.
- В случае некорректной работы устройства, выключите его и отключите от сети. Не пытайтесь ремонтировать устройство самостоятельно: для диагностики и ремонта обратитесь к специалисту сервисного центра.
- Не устанавливайте устройство около источников тепла, например, рядом с радиаторами отопления.
- Не используйте для чистки устройства активные химические вещества. Прменяйте только чистящие средства, предназначенные для электронной техники.
- Включайте устройство только после подключения к нему всех внешних компонентов.

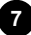

## **2. Введение**

Примите наши поздравления! Вы стали владельцем цифро-аналогового преобразователя Zodiac Gold HD Mastering 384 кГц со встроенным высокоточным тактовым генератором.

Многие известные студии звукозаписи используют компоненты Antelope для повышения качества аудиосигнала со своих цифровых преобразователей. Это обусловлено использованием уникальных технологий улучшения качества аудиосигнала, над которыми специалисты Antelope работают уже много лет. Так, технология Oven Control, обеспечивающая исключительно высокую стабильность тактовых импульсов, и 64-разрядная технология синхронизации Acoustically Focused Clocking с алгоритмами сверхширокополосных сигналов – лишь два из множества доводов в пользу тактовых генераторов Antelope. Это выбор тех, кому важно высочайшее качество звука – будь то небольшие студии или же крупные звукозаписывающие компании, издающие записи самых известных музыкантов.

#### **Цифро-аналоговый преобразователь высочайшего качества со встроенным 64-разрядным тактовым генератором Antelope Oven Clock**

Zodiac Gold максимально реализует возможности цифрового аудиосигнала без ущерба для теплоты и плотности звучания, присущего аналоговой технике. Благодаря безупречному прозрачному звуку, Zodiac Gold подходит для большинства профессиональных студий звукозаписи и сведения, для ценителей бескомпромиссного звучания аппаратуры класса High-End, в том числе – использующих системы на базе HDTV, DVD, музыкальных серверов. Устройство отлично работает с портативными аудиоплеерами, музыкальными цифровыми рабочими станциями, системами редактирования аудиосигнала. Zodiac Gold также прекрасно подходит высококачественного воспроизведения музыки в домашних условиях.

Использование собранных на отдельных платах источников питания для аналоговых и цифровых цепей полностью устраняет перекрёстные помехи. Эти платы имеют широкие дорожки заземления, предназначенные для устранения помех и нестабильности напряжения.

Изготовленный на заказ чип USB-контроллера обеспечивает передачу данных со скоростью 480 Мбит/с, позволяя пропускать поток аудиоконтента с частотой до 384 кГц с использованием драйверов для Mac и PC. Двухкаскадная архитектура усилителя наушников обеспечивает превосходный звук как на малой, так и на высокой громкости.

#### **Получайте непередаваемое удовольствие от прослушивания музыки с использованием нового Zodiac Gold!**

С наилучшими пожеланиями, команда Antelope

### 3. Функциональные особенности

- $\bullet$ Частота дискретизации до 384 кГц
- Дискретный релейный регулятор громкости, обеспечивающий прецизионный баланс стереофонических каналов (с точностью 0.05 дБ)
- Тактовый генератор Antelope Oven Controlled со сверхнизким уровнем джиттера  $\bullet$
- $\bullet$ Технология синхронизации 64-bit Acoustically Focused Clocking, устраняет джиттер на всех цифровых входах
- Ресинхронизированные цифровые выходы без джиттера: 2 х AES/EBU, 2 х S/PDIF  $\bullet$
- Защита акустических систем от щелчков, возникающих при включении и переключении  $\bullet$ источника сигнала
- Стереофонические входы: симметричный аналоговый (1/4"), несимметричный аналоговый (RCA), компьютерный порт USB, два оптических цифровых (TOSLINK), два коаксиальных - SPDIF (RCA) и AES/EBU
- Стереофонические аналоговые выходы: симметричный (XLR) и несимметричный (RCA)  $\bullet$
- Порты на задней панели для калибровки и балансировки аналоговых выходов  $\bullet$
- Двухкаскадный усилитель для профессиональных наушников  $\bullet$
- Регулятор громкости для аналоговых выходов и отдельный регулятор для наушников
- $\bullet$ Отключение и приглушение уровня сигнала на главном выходе
- Регулируемое выходное сопротивление наушников (120 Ом или 0 Ом)  $\bullet$
- Удобное переключение входов с помощью кнопки  $\bullet$
- USB-порт для подключения компьютера под управлением Windows 7 / Vista / XP / 2000  $\bullet$ и Mac OS X без установки драйверов
- Вход для синхрогенератора  $\bullet$
- Пульт дистанционного управления  $\bullet$
- Программная панель управления для РС/МАС
- $\bullet$ Аудиофильский блок питания (продаётся отдельно)
- Соответствие требованиям стандартов FCC и CE

## **4. Первое включение**

Для подготовки устройства к работе требуется минимальное время. При подключении Zodiac Gold выполните следующие простые действия.

- 1. Подключите источник постоянного напряжения к разъему на задней панели (14).
- 2. Подключите необходимые цифровые входы и аналоговые выходы, которые находятся на задней панели.
- 3. Если вы хотите использовать USB-порт в качестве цифрового входа, соедините USB-кабелем Zodiac Gold с компьютером. Операционная система компьютера самостоятельно распознает новое аудиоустройство (Zodiac Gold). При этом вы должны перенаправить звук с компьютера на новый указанный выход – Zodiac Gold.

#### **Mac OS:**

В меню Apple выберите пункт **System Preference**, а далее – подпункт **Sound**. Здесь выберите закладку **Output,** а в списке устройств – **Zodiac Gold**.

#### **Windows:**

Щёлкните мышью на кнопке **START**, затем выберите **CONTROL PANEL / SOUNDS & AUDIO DEVICES / AUDIO** и убедитесь, что в качестве устройства, используемого по умолчанию, выбран **Zodiac Gold**.

Дополнительную информацию можно найти на сайте **www.antelopeaudio.com**

- 4. Установите главный регулятор уровня громкости (5) и регулятор громкости наушников (7) на минимум.
- 5. Кнопкой питания (8) включите цифро-аналоговый преобразователь.
- 6. Включите воспроизведение сигнала на выбранном источнике.
- 7. Используя кнопку выбора источников сигнала, выберите на задней панели Zodiac Gold вход, к которому подключеён нужный источник.

 Частота дискретизации входного сигнала (только для цифровых входов) будет указана на дисплее (6), при этом индикатор синхронизации (1) будет гореть ровным светом, и на аудиовыходы Zodiac будет подаваться аудиосигнал.

8. Если вы намерены управлять Zodiak Gold дистанционно с помощью компьютера, используйте программную панель управления для компьютеров MAC, PC и Linux. Вы сможете загрузить её со страницы поддержки нашего веб-сайта.

### **5. Передняя панель**

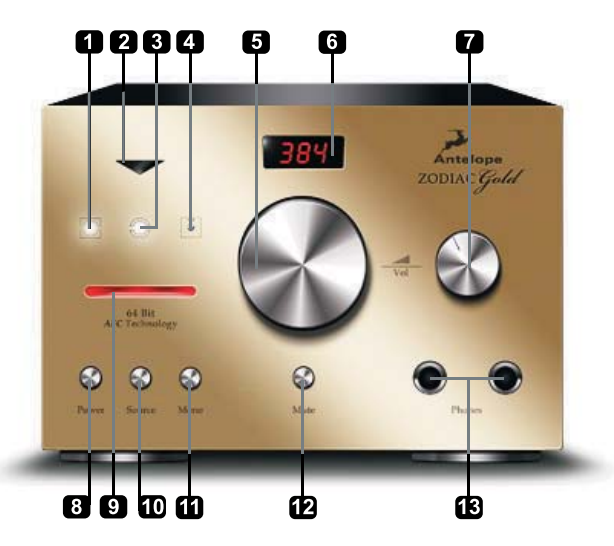

#### **1. Индикатор синхронизации**

Свечение этого индикатора указывает на то, что Zodiac Gold синхронизирован с входным цифровым сигналом, поступающим через разъёмы на задней панели (21), (22), (23) и (24). Если при использовании входа USB цифровой сигнал отсутствует или проигрыватель выключен (находится в режиме паузы), индикатор начинает мигать.

#### **2. Приёмник инфракрасных управляющих сигналов**

Приёмник ИК-сигналов с пульта дистанционного управления. Не перекрывайте его!

#### **3. Индикатор синхронизирующего генератора**

Указывает на то, что устройство синхронизировано с входными тактовыми импульсами, поступающими на разъём BNC (20), который находится на задней панели.

**Примечание:** Этот сигнал является приоритетным по отношению к тактовым сигналам AES, S/PDIF и TOSLIK.

#### **4. Индикатор монофонического режима**

Горящий индикатор указывает, что входной сигнал преобразуется в моофонический на выходе устройства.

#### **5. Регулятор громкости**

Служит для регулировки уровня сигнала аналоговых выходов (18), (19). Уровень регулируется в пределах от – 60 дБ до 0 дБ и его значение отображается на дисплее (6). При каждом срабатывании реле, связанным с прецизионными резисторами, слышен щелчок.

#### **6. Дисплей**

На многофункциональном дисплее отображаются частота дискретизации, уровень громкости, источник входного сигнала, полное сопротивление усилителя для наушников, а также данные режима USB. См. также функции (5), (10) и (12).

#### **7. Регулятор громкости наушников**

Используется для регулировки громкости сигнала на выходе, к которому подключаются наушники (13).

#### **8. Кнопка Power**

Используется для переключения режимов питания (включено / режим ожидания).

#### **9. Индикатор режима**

Слабое свечение означает режим ожидания, яркое свечение – рабочий режим.

#### **10. Кнопка Source**

Когда дисплей показывает частоту дискретизации, с нажатием этой кнопки на него выводится обозначение текущего источника сигнала и отображается в течение одной секунды.

 Когда дисплей показывает обозначение источника входного сигнала, с нажатием этой кнопки производится переключение на другой доступный источник.

 **Примечание:** на дисплее отображаются обозначения только тех входов, на которые подаются реальные сигналы. Например, если сигналы подаются только на входы AES и TOSLINK1, то они и будут единственными вариантами, возможными при выборе источника (вместе с аналоговым входом 2).

 **Совет:** если дисплей показывает частоту дискретизации, то для переключения на следующий доступный источник сигнала необходимо нажать эту кнопку дважды,.

#### **11. Кнопка Mono**

Нажатие на эту кнопку включает суммирование входных сигналов и получение на аналоговом выходе и на наушниках монофонического сигнала. Состояние этой функции отображается индикатором (4). Функция Mono действительна только для цифровых источников сигнала.

#### **12. Кнопка Mute**

При кратком нажатии этой кнопки полностью отключается звук. Повторное нажатие кнопки восстанавливает исходный звук. Длительное нажатие кнопки (около одной секунды) включает ослабление звука на – 20 дБ. Повторное нажатие кнопки восстанавливает исходную громкость.

При использовании кнопки Mute изменяется также яркость дисплея (6).

#### **13. Выходы Headphone**

Эти универсальные разъёмы служат для подключения наушников с различными номиналами сопротивления.

### **6. Задняя панель**

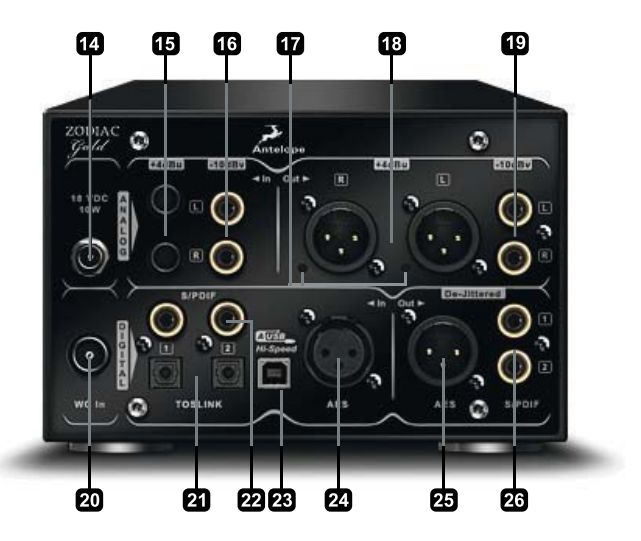

**14. Разъём для подключения источника постоянного напряжения** Используется только для подключения источника питания Antelope.

#### **15. Симметричные аналоговые входы**

Аналоговые симметричные входы 1/4" TRS (+ 4 дБ по напряжению).

**16. Несимметричные аналоговые входы**

Аналоговые несимметричные входы RCA (– 10 дБВ).

#### **17. Подстройка уровня аналоговых выходов**

С помощью этих потенциометров обеспечивается одинаковый уровень аналоговых выходов. По умолчанию используется уровень + 22 дБ по напряжению (максимальный уровень + 25 дБ по напряжению).

#### **18. Симметричные аналоговые выходы**

Симметричные выходы XLR для профессионального использования (диапазон от + 8 дБ до + 26 дБ по напряжению). См. также п. 17 – «Подстройка уровня аналоговых выходов».

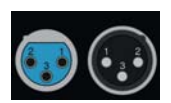

Назначение контактов

 Контакт 1 – Земля Контакт 2 – Сигнал Контакт 3 – Общий

#### **19. Несимметричные аналоговые выходы**

Аналоговые выходы RCA (–10 дБ по напряжению).

#### **20. Вход для синхрогенератора**

Для подключения синхрогенератора используется разъем BNC.

**Примечание:** сигнал с этого входа является преимущественным по отношению к сигналу в AES, S/PDIF и TOSLINK.

#### **22. Входы S/PDIF**

Входы S/PDIF (75 Ом) используются для подключения совместимого оборудования. См. также описание кнопки Source (10).

#### **23. Скоростной порт USB**

Скоростной порт USB (400 Мбит/с) Zodiac Gold оснащён разъёмом типа B и работает с частотой дискретизации до 384 кГц, используя встроенные драйверы для работы с некоторыми операционными системами.

#### **24. Вход AES**

Вход AES используется для подключения оборудования, поддерживающего стандарт AES/EBU (110 Ом). См. также описание кнопки Source (10).

#### **25. Выход AES**

На этот выход стандарта AES/EBU (110 Ом) подаётся сигнал с подавлением джиттера.

#### **26. Выходы S/PDIF**

На этот выход стандарта S/PDIF (75 Ом) подаётся сигнал с подавлением джиттера.

### **7. Пульт дистанционного управления**

В комплект поставки Zodiac Gold входит пульт дистанционного управления. Кнопки пульта дублируют аналогичные кнопки передней панели Zodiac Gold.

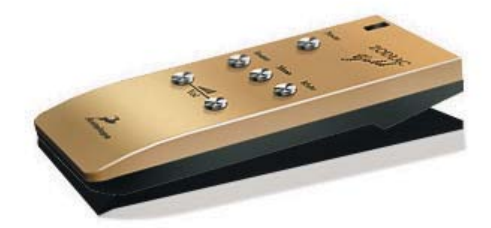

### **7. Советы опытным пользователям**

### **8.1. Источник входного сигнала**

Источники входных сигналов можно переключать кнопкой (10).

Переключать можно только цифровые входы, на которые подаётся сигнал. Из аналоговых входов доступен постоянно только An2, а An1 доступен лишь после подключения разъёмов (наличие сигнала в этом случае необязательно).

**Пример:** Если присутствуют только сигналы на входах AES и TOSLINK1, то при выборе источника сигналов они будут единственными вариантами (вместе с An2, как сказано выше).

Если выбран цифровой вход, на который подаётся сигнал, на дисплее будет отображаться имя выбранного источника в течение одной секунды. После этого дисплей возвращается к показу частоты дискретизации. Если пропадёт сигнал выбранного цифрового источника, индикатор синхронизации начинает мигать, а дисплей возвращается к отображению выбранного входа (идентифицируя пропавший сигнал). Если после этого вы начнёте перебирать имеющиеся источники сигнала, источник пропавшего сигнала будет недоступным. Вам придётся выбрать другой источник или, если вы восстановите пропавший сигнал, его источник сразу будет обнаружен, и снова будет отображаться на дисплее.

### **8.2. Переключение сопротивления наушников и режима USB**

Возможны 3 режима работы порта USB:

- UF1 работа USB в режиме Full Speed (12 Мбит/с) для обратной совместимости. Поддерживаются частоты дискретизации до 96 кГц.
- UH1 работа USB в режиме High Speed (480 Мбит/с), USB Audio Class 1.0. Частота дискретизации до 192 кГц (используется по умолчанию).
- UH2 работа USB в режиме High Speed (480 Мбит/с), USB Audio Class 2.0. Частота дискретизации до 384 кГц (только при работе с ОС MAC OS X и Linux).

**Примечание:** по состоянию на декабрь 2010 единственной операционной системой, которая поддерживает USB Audio Class 2.0, является Mac OS. Дополнительную информацию можно получить на веб-сайте www.AntelopeAudio.com.

Возможны 2 варианта выходного сопротивления усилителя для наушников:

- НР1 120 Ом (используется по умолчанию)
- НР2 0 Ом (ПРЕДУПРЕЖДЕНИЕ: прослушивание наушников на очень большой громкости может отрицательно повлиять на ваш слух).

Для изменения режимов, заданных по умолчанию, используйте следующую процедуру (В ЦЕЛЯХ БЕЗОПАСНОСТИ перед переключениями обязательно снимайте наушники и убавляйте громкость, иначе резкий скачок уровня сигнала может привести к порче оборудования или повредить вам слух):

- Перейдите в дежурный режим нажав кнопку (8) (дисплей (6) также выключится).
- Нажмите и удерживайте кнопку выбора источников сигнала (10) 2 3 секунды. Дисплей начнёт по очереди показывать текущие настройки режима USB и выходного сопротивления усилителя для наушников.

- При нажатии кнопки (10) будут переключаться поддерживаемые режимы USB (UF1, UH1 и UH2) и сопротивление наушников (HP1 и HP2).
- Подтвердите изменение ещё одним нажатием этой кнопки. На дисплее снова начнут сменяться заданные настройки. Нажмите кнопку ещё раз, чтобы выйти из режима настройки и перейти к обычной работе.

### **8.3. Отключение звука (функция Mute)**

Возможны два варианта: полное отключение звука и ослабление громкости на 20 дБ (плавное ослабление возможно только при использовании цифровых источников сигнала).

- Полное отключение: нажмите кнопку Mute один раз. Реле отключит сигнал от аналоговых выходов (18) и (19). Дисплей при этом погаснет.
- Уменьшение громкости на 20 дБ: нажмите и удерживайте кнопку Mute в течение одной секунды. Цифровой сигнал перенаправляется, громкость снижается на 20 дБ, оставаясь слышимым через наушники и акустические системы. Яркость дисплея слегка уменьшается.
- Повторное включение звука: если устройство находится в одном из режимов отключения звука, однократное нажатие кнопки Mute восстановит сигнал до прежнего уровня. Яркость дисплея восстанавливается.

**Примечание:** По умолчанию полное отключение звука не применяется к выходам на наушники, однако с помощью функций компьютерной панели управления ослабление звука можно заменить полным отключением.

### **8.4. Качество цифрового аудиосигнала – параметры и настройки**

Рекомендации по улучшению качества звучания аудиосистемы, управляемой компьютером

- Во всех операционных системах устанавливайте регуляторы громкости на 100%.
- Если на компьютере под управлением Mac OS X вы используете программу iTunes, установите частоту дискретизации в приложении Audio MIDI, которое находится в папке Applications/Utilities, равную частоте воспроизводимого сигнала. С помощью таких плагинов, как Amarra и Pure Music, частота дискретизации может выбираться автоматически.
- На компьютерах под управлением Windows 7 и Vista частота дискретизации может автоматически устанавливаться на уровне исходной с помощью современных плееров, например, J River Media Center с поддержкой метод вывода звука WASAPI.
- Установите значение дискретизации на 24 разряда. Даже если вы будете воспроизводить 16-разрядный сигнал, рекомендуется использовать 24-разрядную настройку.
- Отключите звуки операционной системы.
- Отключите системную цифровую обработку сигнала и все приложения, драйверы устройств, звуковые карты и т.п., которые используют различные звуковые эффекты (эквалайзеры, усиление басов, пространственное звучание и пр.).

Для получения дополнительной информации о способах достижения максимально качественного звучания зайдите на страницу поддержки пользователей на нашем веб-сайте или найдите с помощью поисковой системы сайты, посвящённые оптимизации компьютера для воспроизведения аудиосигнала.

### **8.5. Подключение**

Для передачи сигналов SPDIF и AES/EBU используются специальные цифровые аудиокабели. Не применяйте стандартные аналоговые аудиокабели для передачи цифровых сигналов. Хотя внешне они могут быть похожими, но не предназначены для передачи цифрового сигнала, что повлечёт снижение качества звучания.

- Для передачи сигналов AES/EBU пользуйтесь 110-омными экранированными цифровыми кабелями на основе витой пары.
- Для передачи сигналов SPDIF пользуйтесь 75-омными коаксиальными кабелями.

### **8.6. Шумы и фон, вызванные контурами заземления**

Конструкция Zodiac Gold позволяет минимизировать образование шумов и фона переменного тока, вызванных паразитными контурами заземления. Тем не менее, мы рекомендуем использовать короткие кабели и симметричное подключение для всех элементов системы. Во избежание помех, вызванных токами заземления, которые пагубно влияют на качество воспроизведения аудиосигнала, все кабели питания системы должны подключаться к отдельному распределительному щиту или специальному фильтру (кондиционеру питания). Рекомендуется также прокладывать раздельно кабели питания и сигнальные кабели.

## **9. Дополнительная информация**

Дополнительную информацию, касающуюся операционных систем, аудиопрограмм и медиаплееров можно найти на нашем веб-сайте www.antelopeaudio.com

**18**

### **10. Комплект поставки**

Цифро-аналоговый преобразователь Zodiac Gold Mastering 384 кГц Пульт дистанционного управления Руководство по эксплуатации Кабель USB Кабель TOSLINK Кабель питания Источник электропитания ЦАП

# **11. Технические характеристики**

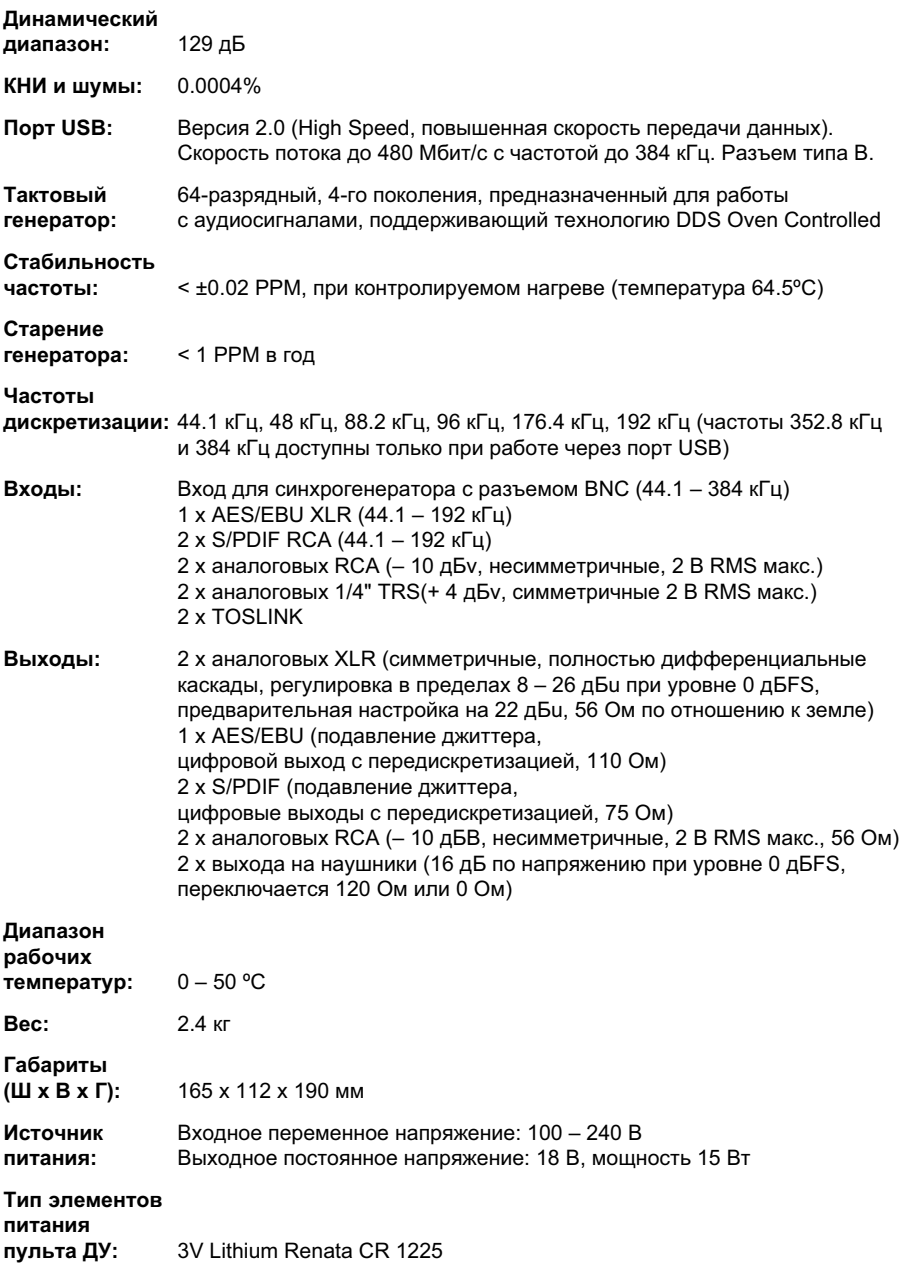

### Для заметок

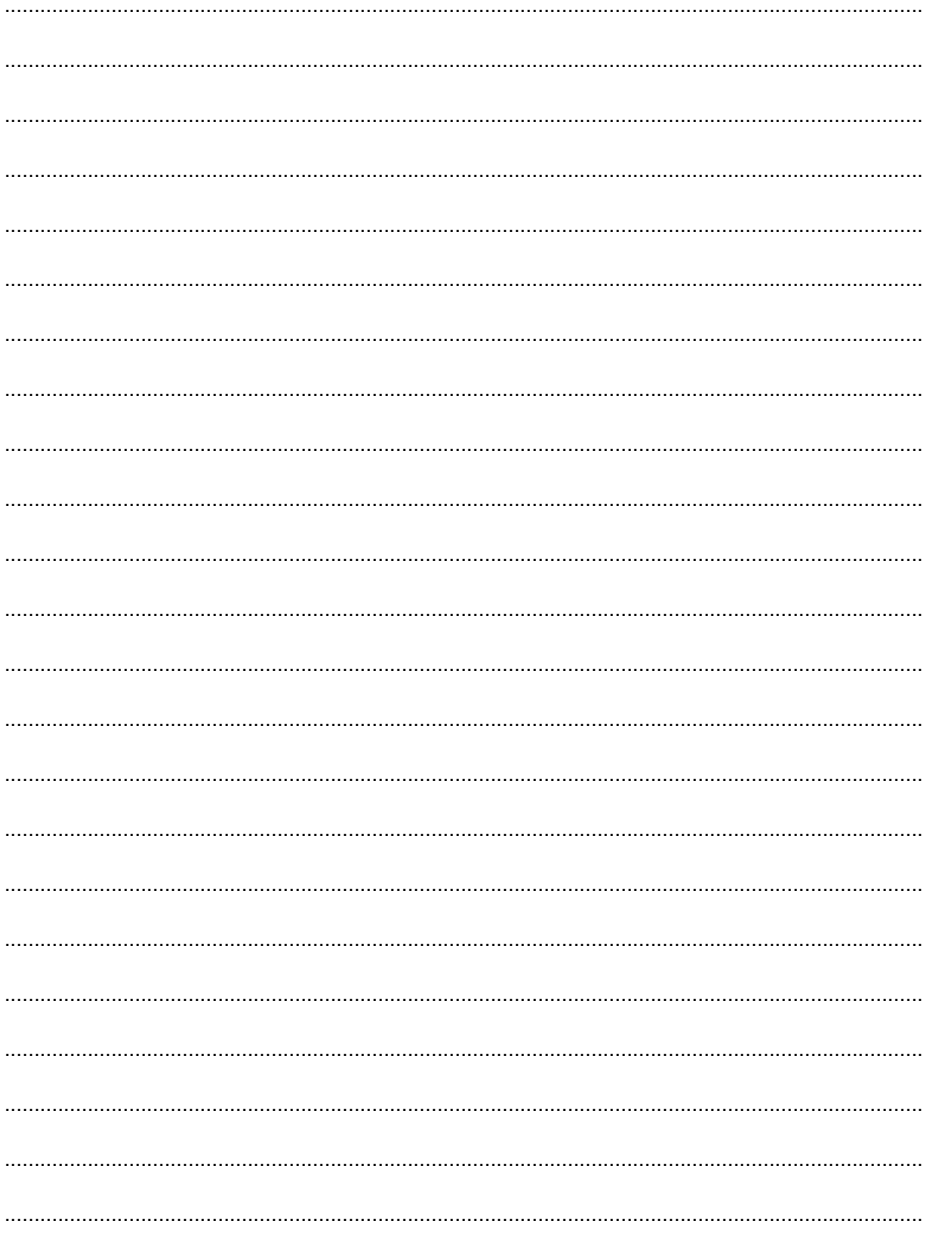

### Для заметок

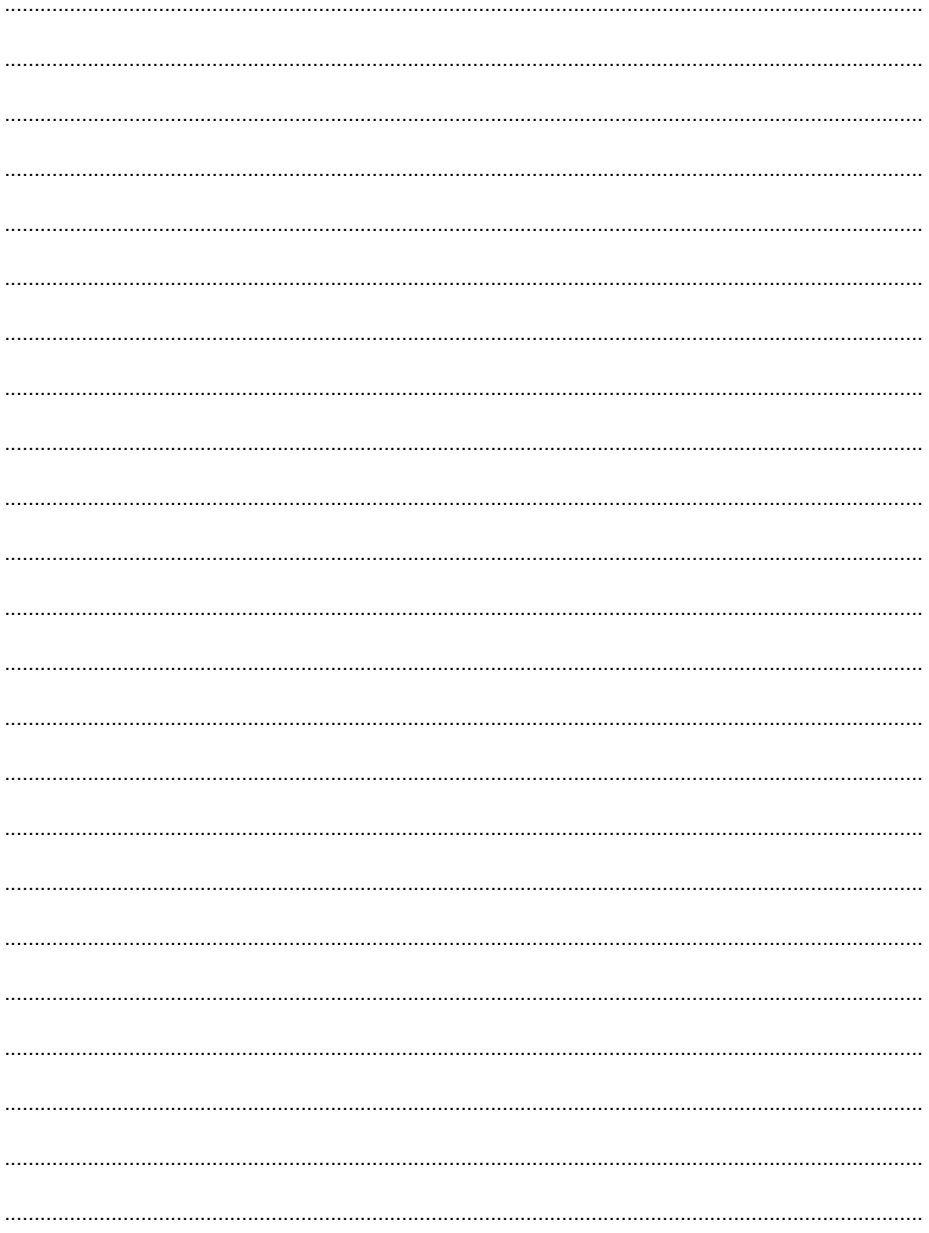

### Для заметок

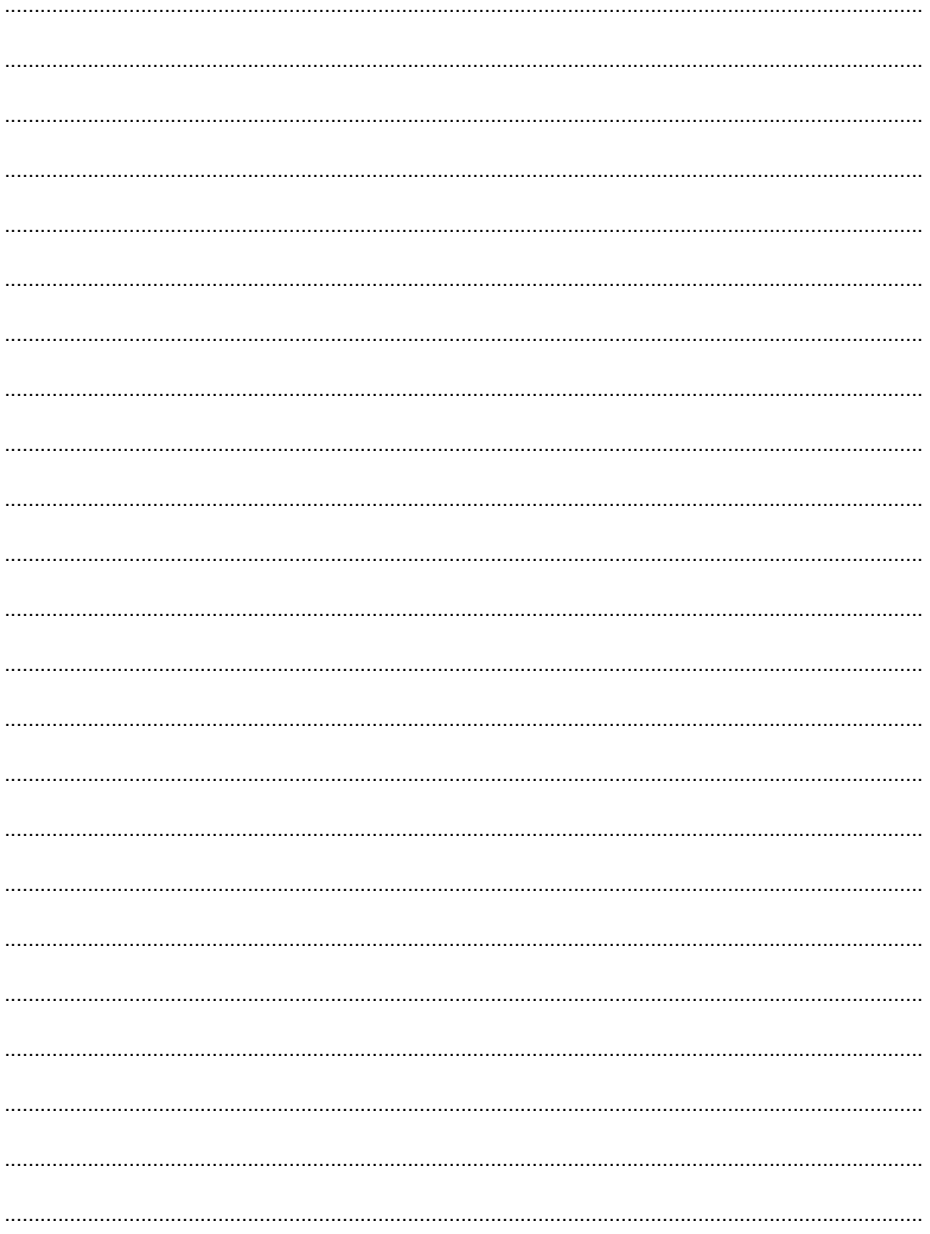

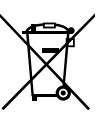

*Правильная утилизация этого устройства*

*Действительно для Евросоюза и других европейских стран*

Этот символ на корпусе устройства или в инструкции по эксплуатации, указывает на то, что по завершении срока службы устройство нельзя выбрасывать вместе с бытовыми отходами. Во избежание нанесения ущерба окружающей среде или вреда здоровью людей бесконтрольной утилизацией отходов, устройство нельзя выбрасывать вместе с бытовым мусором оно должно быть переработано, а полученные материалы должны использоваться повторно.

Частные лица должны обращаться либо к дилеру, у которого они приобрели устройство, либо в местные органы управления, где они смогут получить информацию о том, куда и как следует доставить устройство с целью его дальнейшей безопасной переработки.

Юридические лица должны обращаться к своим поставщикам и уточнять условия контракта, заключённого при покупке устройства.

Это устройство нельзя выбрасывать вместе с другими промышленными отходами.

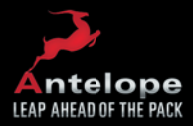

www.AntelopeAudio.com